Cloudera Runtime 7.1.9

# **Configuring Apache Kudu**

**Date published: 2020-07-28 Date modified: 2023-09-07**

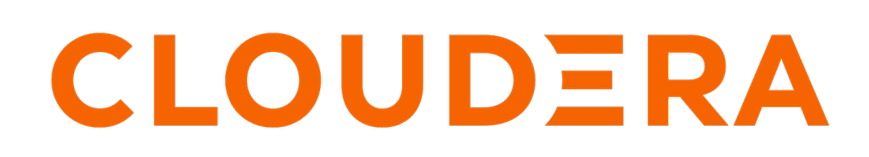

**<https://docs.cloudera.com/>**

## **Legal Notice**

© Cloudera Inc. 2024. All rights reserved.

The documentation is and contains Cloudera proprietary information protected by copyright and other intellectual property rights. No license under copyright or any other intellectual property right is granted herein.

Unless otherwise noted, scripts and sample code are licensed under the Apache License, Version 2.0.

Copyright information for Cloudera software may be found within the documentation accompanying each component in a particular release.

Cloudera software includes software from various open source or other third party projects, and may be released under the Apache Software License 2.0 ("ASLv2"), the Affero General Public License version 3 (AGPLv3), or other license terms. Other software included may be released under the terms of alternative open source licenses. Please review the license and notice files accompanying the software for additional licensing information.

Please visit the Cloudera software product page for more information on Cloudera software. For more information on Cloudera support services, please visit either the Support or Sales page. Feel free to contact us directly to discuss your specific needs.

Cloudera reserves the right to change any products at any time, and without notice. Cloudera assumes no responsibility nor liability arising from the use of products, except as expressly agreed to in writing by Cloudera.

Cloudera, Cloudera Altus, HUE, Impala, Cloudera Impala, and other Cloudera marks are registered or unregistered trademarks in the United States and other countries. All other trademarks are the property of their respective owners.

Disclaimer: EXCEPT AS EXPRESSLY PROVIDED IN A WRITTEN AGREEMENT WITH CLOUDERA, CLOUDERA DOES NOT MAKE NOR GIVE ANY REPRESENTATION, WARRANTY, NOR COVENANT OF ANY KIND, WHETHER EXPRESS OR IMPLIED, IN CONNECTION WITH CLOUDERA TECHNOLOGY OR RELATED SUPPORT PROVIDED IN CONNECTION THEREWITH. CLOUDERA DOES NOT WARRANT THAT CLOUDERA PRODUCTS NOR SOFTWARE WILL OPERATE UNINTERRUPTED NOR THAT IT WILL BE FREE FROM DEFECTS NOR ERRORS, THAT IT WILL PROTECT YOUR DATA FROM LOSS, CORRUPTION NOR UNAVAILABILITY, NOR THAT IT WILL MEET ALL OF CUSTOMER'S BUSINESS REQUIREMENTS. WITHOUT LIMITING THE FOREGOING, AND TO THE MAXIMUM EXTENT PERMITTED BY APPLICABLE LAW, CLOUDERA EXPRESSLY DISCLAIMS ANY AND ALL IMPLIED WARRANTIES, INCLUDING, BUT NOT LIMITED TO IMPLIED WARRANTIES OF MERCHANTABILITY, QUALITY, NON-INFRINGEMENT, TITLE, AND FITNESS FOR A PARTICULAR PURPOSE AND ANY REPRESENTATION, WARRANTY, OR COVENANT BASED ON COURSE OF DEALING OR USAGE IN TRADE.

# **Contents**

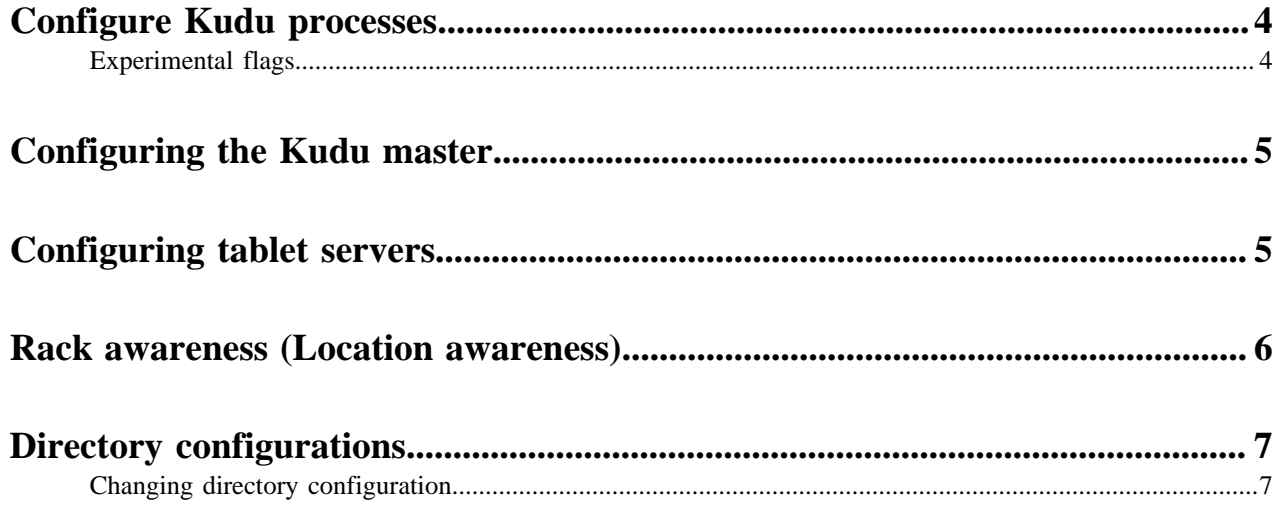

## <span id="page-3-0"></span>**Configure Kudu processes**

You can pass command-line flags when you start a Kudu process to configure its behavior or read those options from configuration files by passing them using one or more --flagfile=<file> options.

You can include the --flagfile option within your configuration file to include other files. Learn more about gflags by reading [its documentation.](https://gflags.github.io/gflags/)

You can place options for masters and tablet servers in the same configuration file, and each will ignore options that do not apply.

Flags can be prefixed with either one or two - characters. This documentation standardizes on two: --example\_flag.

Only the most common configuration options are documented in this topic. For a more exhaustive list of configuration options, see the [Kudu Configuration Reference](https://kudu.apache.org/docs/configuration_reference.html). To see all configuration flags for a given executable, run it with the --help option.

### <span id="page-3-1"></span>**Experimental flags**

Some configuration flags are marked 'unsafe' and 'experimental'. Such flags are disabled by default. You can access these flags by enabling the additional flags,  $-$ unlock\_unsafe\_flags and  $$ unlock\_experimental\_flags.

Note that these flags might be removed or modified without a deprecation period or any prior notice in future Kudu releases. Cloudera does not support using unsafe and experimental flags. As a rule of thumb, Cloudera will not support any configuration flags not explicitly documented in the [Kudu Configuration Reference Guide](https://kudu.apache.org/docs/configuration_reference.html#configuration_reference_unsupported).

Some particularly impactful unsafe Kudu configuration options are:

• --use-hybrid-clock

Setting this flag to false is highly discouraged in any production-grade deployment, as it can introduce extensive latency and behavior such as not operating in COMMIT\_WAIT consistency mode, failing to handle scan operations in READ\_AT\_SNAPSHOT and READ\_YOUR\_WRITES modes, and so on.

• --allow\_world\_readable\_credentials

Do not set this flag to true, but rather set the ownership and file access mask properly using chown and chmod commands.

• --allow\_unsafe\_replication\_factor

Do not set this flag to true since even replication factors of  $(2 * N)$  is not any better than  $(2 * N - 1)$  because Kudu uses Raft consensus protocol.

• --max\_cell\_size\_bytes

If you need to increase it, you must consult with Cloudera to evaluate possible performance degradation and other issues depending on specific workload.

• --max\_num\_columns

If you need to adjust it, you must consult with Cloudera to evaluate possible performance degradation and other issues depending on specific workload.

• --rpc\_num\_service\_threads

You should never set it higher than the number of CPU cores at a node.

### <span id="page-4-0"></span>**Configuring the Kudu master**

To see all available configuration options for the kudu-master executable, run it with the --help option:

kudu-master --help

#### **Table 1: Supported configuration flags for Kudu masters**

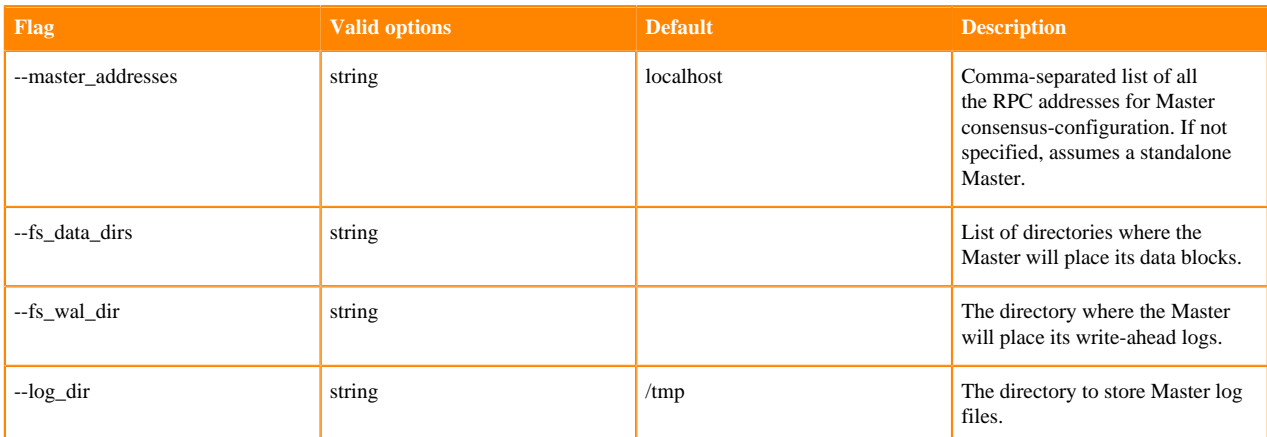

For the complete list of flags for masters, see the [Kudu Master Configuration Reference](https://kudu.apache.org/docs/configuration_reference.html#kudu-master_stable).

## <span id="page-4-1"></span>**Configuring tablet servers**

To see all available configuration options for the kudu-tserver executable, run it with the --help option:

```
kudu-tserver --help
```
#### **Table 2: Supported configuration flags for Kudu tablet servers**

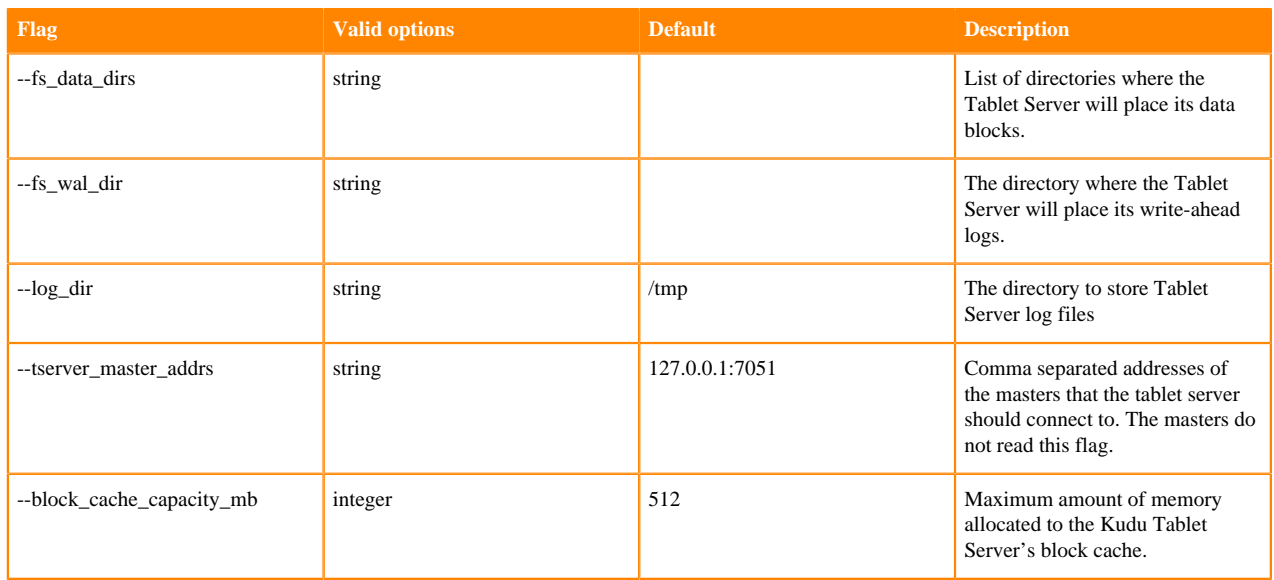

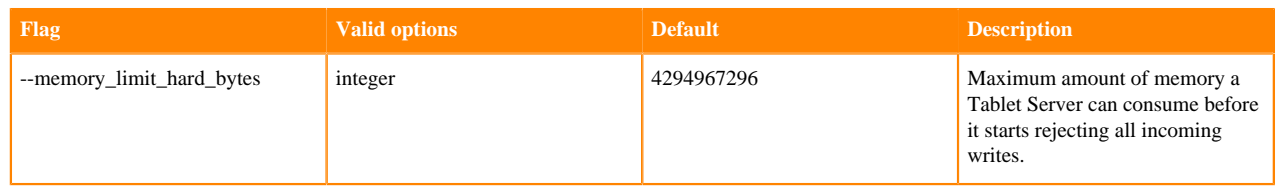

For the complete list of flags for tablet servers, see the [Kudu Tablet Server Configuration Reference](https://kudu.apache.org/docs/configuration_reference.html#kudu-tserver_stable).

### <span id="page-5-0"></span>**Rack awareness (Location awareness)**

Kudu's rack awareness feature provides protection from correlated failures. The rack awareness feature has two elements: location assignment and placement policy.

Kudu supports a rack awareness feature. Kudu's ordinary re-replication methods ensure the availability of the cluster in the event of a single node failure. However, clusters can be vulnerable to correlated failures of multiple nodes. For example, all of the physical hosts on the same rack in a datacenter may become unavailable simultaneously if the topof-rack switch fails. Kudu's rack awareness feature provides protection from certain kinds of correlated failures, such as the failure of a single rack in a datacenter.

#### **Location assignment**

The first element of Kudu's rack awareness feature is location assignment. When a tablet server registers with a master, the master assigns it a location. A location is a /-separated string that begins with a / and where each / separated component consists of characters from the set [a-zA-Z0-9 -.].

For example, /dc-0/rack-09 is a valid location, while rack-04 and /rack=1 are not valid locations. Thus location strings resemble absolute UNIX file paths where characters in directory and file names are restricted to the set [a-zA-Z0-9\_- .].

Kudu does not use the hierarchical structure of locations. Location assignment is done by a user-provided command, whose path should be specified using the --location\_mapping\_cmd master flag. The command should take a single argument, the IP address or hostname of a tablet server, and return the location for the tablet server. Make sure that all Kudu masters are using the same location mapping command.

### **Placement policy**

The second element of Kudu's rack awareness feature is the placement policy: Do not place a majority of replicas of a tablet on tablet servers in the same location.

The leader master, when placing newly created replicas on tablet servers and when re-replicating existing tablets, will attempt to place the replicas in a way that complies with the placement policy.

For example, in a cluster with five tablet servers A, B, C, D, and E, with respective locations /L0, /L0, /L1, /L1, /L2, to comply with the placement policy a new 3x replicated tablet could have its replicas placed on A, C, and E, but not on A, B, and C, because then the tablet would have 2/3 replicas in location /L0.

As another example, if a tablet has replicas on tablet servers A, C, and E, and then C fails, the replacement replica must be placed on D in order to comply with the placement policy.

In the case where it is impossible to place replicas in a way that complies with the placement policy, Kudu will violate the policy and place a replica anyway. For example, using the setup described in the previous paragraph, if a tablet has replicas on tablet servers A, C, and E, and then E fails, Kudu will re-replicate the tablet onto one of B or D, violating the placement policy, rather than leaving the tablet under-replicated indefinitely.

The kudu cluster rebalance tool can reestablish the placement policy if it is possible to do so. The kudu cluster reb alance tool can also be used to reimpose the placement policy on a cluster if the cluster has just been configured to use the rack awareness feature and existing replicas need to be moved to comply with the placement policy. See *Run a tablet rebalancing tool on a rack-aware cluster* for more information.

#### **Related Information**

[Running a tablet rebalancing tool on a rack-aware cluster](https://docs.cloudera.com/cdp-private-cloud-base/7.1.9/kudu-management/topics/kudu-running-tablet-rebalancing-tool-on-rack-aware-cluster.html)

### <span id="page-6-0"></span>**Directory configurations**

Every Kudu node requires the specification of directory flags.

The --fs\_wal\_dir configuration indicates where Kudu will place its write-ahead logs.

The --fs\_metadata\_dir configuration indicates where Kudu will place metadata for each tablet. It is recommended, although not necessary, that these directories be placed on a high-performance drives with high bandwidth and low latency, e.g. solid-state drives. If --fs\_metadata\_dir is not specified, metadata will be placed in the directory specified by --fs\_wal\_dir.

Since a Kudu node cannot tolerate the loss of its WAL or metadata directories, you might want to mirror the drives containing these directories in order to make recovering from a drive failure easier. However, mirroring may increase the latency of Kudu writes.

The --fs\_data\_dirs configuration indicates where Kudu will write its data blocks. This is a comma-separated list of directories; if multiple values are specified, data will be striped across the directories. If not specified, data blocks will be placed in the directory specified by --fs\_wal\_dir.

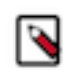

**Note:** While a single data directory backed by a RAID-0 array will outperform a single data directory backed by a single storage device, it is better to let Kudu manage its own striping over multiple devices rather than delegating the striping to a RAID-0 array.

Additionally, --fs\_wal\_dir and --fs\_metadata\_dir may be the same as one of the directories listed in --fs\_data\_dirs, but must not be sub-directories of any of them.

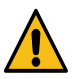

**Warning:** Each directory specified by a configuration flag on a given machine should be used by at most one Kudu process. If multiple Kudu processes on the same machine are configured to use the same directory, Kudu may refuse to start up.

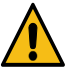

**Warning:** Once --fs\_data\_dirs is set, extra tooling is required to change it.

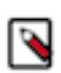

**Note:** The --fs\_wal\_dir and --fs\_metadata\_dir configurations can be changed, provided the contents of the directories are also moved to match the flags.

### <span id="page-6-1"></span>**Changing directory configuration**

For higher read parallelism and larger volumes of storage per server, you can configure servers to store data in multiple directories on different devices using the --fs\_data\_dirs Gflag configuration.

#### **About this task**

You can add or remove data directories to an existing master or tablet server by updating the --fs\_data\_dirs Gflag configuration and restarting the server. Data is striped across data directories, and when a new data directory is added, new data will be striped across the union of the old and new directories.

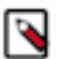

### **Note:**

Removing a data directory from --fs\_data\_dirs may result in failed tablet replicas in cases where there were data blocks in the directory that was removed. Use ksck to ensure the cluster can fully recover from the directory removal before moving onto another server.

In versions of Kudu below 1.12, Kudu requires that the kudu fs update\_dirs tool be run before restarting with a different set of data directories. Such versions will fail to start if not run.

If on a Kudu version below 1.12, once a server is started, users must go through the below steps to change the directory configuration:

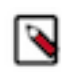

Note: Unless the --force flag is specified, Kudu will not allow for the removal of a directory across which tablets are configured to spread data. If --force is specified, all tablets configured to use that directory will fail upon starting up and be replicated elsewhere.

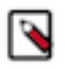

**Note:** If the metadata directory overlaps with a data directory, as was the default prior to Kudu 1.7, or if a non-default metadata directory is configured, the --fs\_metadata\_dir configuration must be specified when running the kudu fs update\_dirs tool.

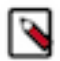

**Note:** Only new tablet replicas, i.e. brand new tablets' replicas and replicas that are copied to the server for high availability, will use the new directory. Existing tablet replicas on the server will not be rebalanced across the new directory.

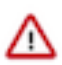

**Attention:** All of the command line steps below should be executed as the Kudu UNIX user, typically kudu.

#### **Procedure**

- **1.** Use ksck to ensure the cluster is healthy, and establish a maintenance window to bring the tablet server offline.
- **2.** The tool can only run while the server is offline, so establish a maintenance window to update the server. The tool itself runs quickly, so this offline window should be brief, and as such, only the server to update needs to be offline.

However, if the server is offline for too long (see the follower unavailable considered failed sec flag), the tablet replicas on it may be evicted from their Raft groups. To avoid this, it may be desirable to bring the entire cluster offline while performing the update.

**3.** Run the tool with the desired directory configuration flags. For example, if a cluster was set up with --fs\_wal\_dir  $=$ /wals, ##fs\_metadata\_dir=/meta, and ##fs\_data\_dirs=/data/1,/data/2,/data/3, and /data/3 is to be removed (e.g. due to a disk error), run the command:

```
$ sudo -u kudu kudu fs update_dirs --force --fs_wal_dir=/wals --fs_metad
ata_dir=/meta --fs_data_dirs=/data/1,/data/2
```
- **4.** Modify the value of the --fs\_data\_dirs flag for the updated sever. If using Cloudera Manager, make sure to only update the configurations of the updated server, rather than of the entire Kudu service.
- **5.** Once complete, the server process can be started. When Kudu is installed using system packages, service is typically used:

```
$ sudo service kudu-tserver start
```
**6.** Use ksck to ensure Kudu returns to a healthy state before resuming normal operation.